# Windows **Execute dynamic DNS update client**

### dnsUp

- Introduction

- Install
	-
- 

**1**

[Powered by](http://www.s7a.it/) Semantica [http://www.s7a.it](http://www.s7a.it/)

*ddclient* is a general purpose dns update **Introduction** client for MS Windows operative systems.

*ddclient* performs a standard ajax call and can be used with **dnsUp** service too.

Services supplied by dnsUp can be easily found at the address:

[https://www.dnsup.eu](https://www.dnsup.eu/)

### dnsUp

[Powered by](http://www.s7a.it/) emantica [http://www.s7a.it](http://www.s7a.it/)

Download ddclient from dnsup website: New York and Shall

<https://www.dnsup.eu/support/download>

#### or search it in Internet.

Double click and follow the wizard

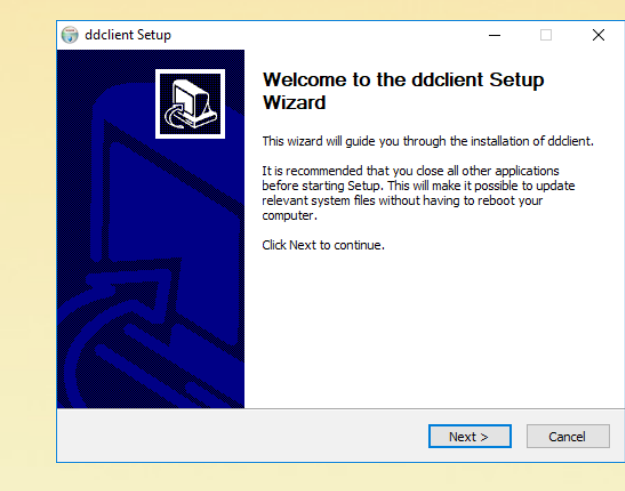

### dnsUp

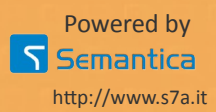

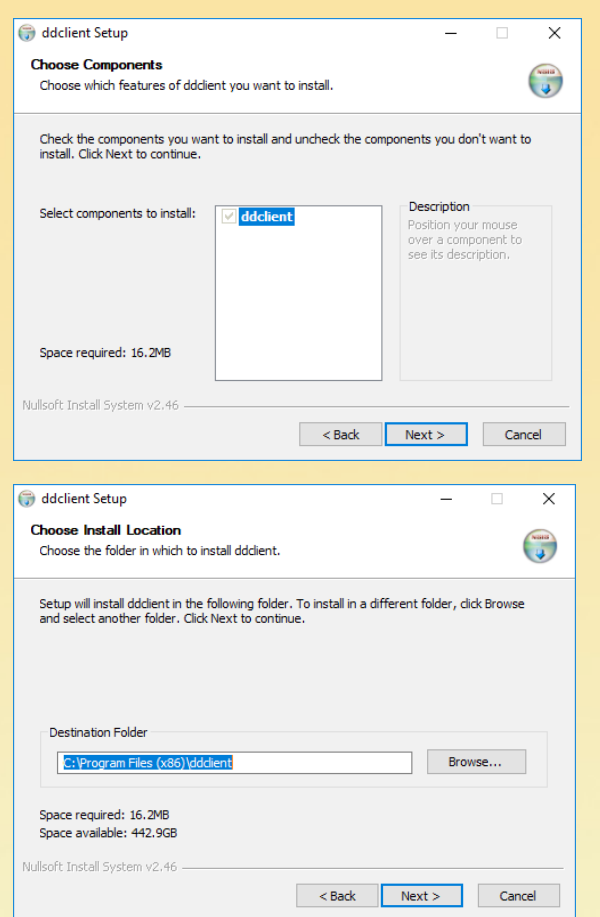

#### Next >

Next >

You can choose different install location, but usually is<br>better accept suggested accept suggested location.

### dnsUp

Install

[Powered by](http://www.s7a.it/)

**Semantica** 

 $\vert \nabla \vert$ 

[http://www.s7a.it](http://www.s7a.it/)

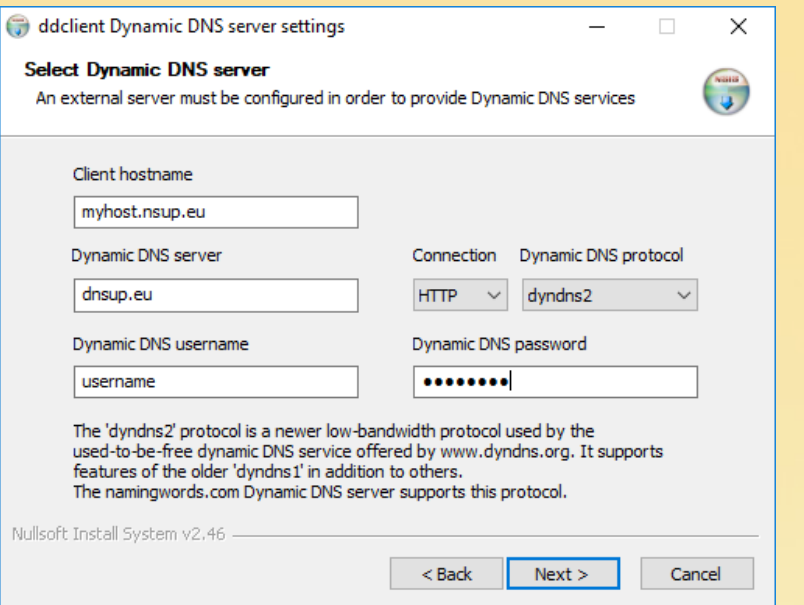

Set follows parameters:

Client hostname your hostname

Dynamic DNS server dnsup.eu

Dynamic DNS username your dnsUp username

Dynamic DNS password your dnsUp password

## dnsUp

#### Parameters

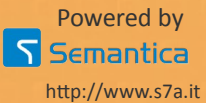

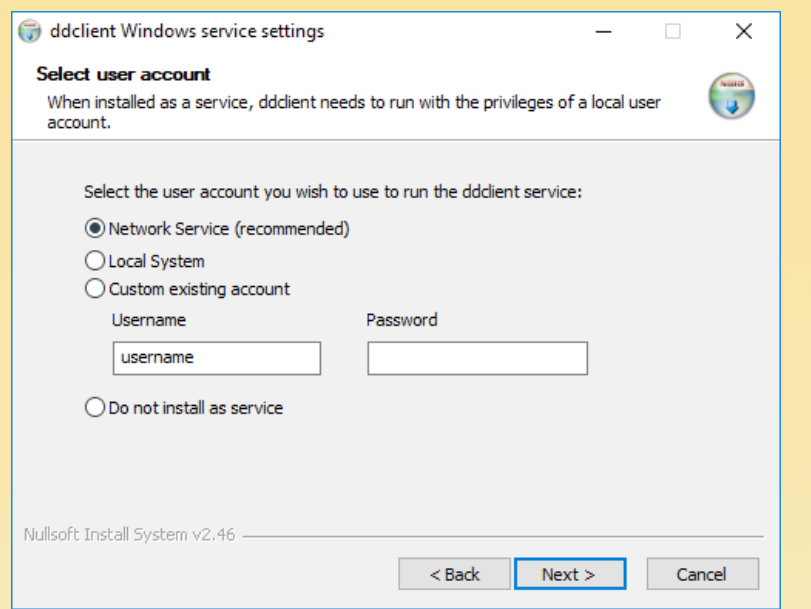

You you want install ddclient as a service (recommended) we suggest to confirm Network Service option.

Next >

### dnsUp

#### Install

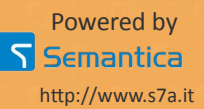

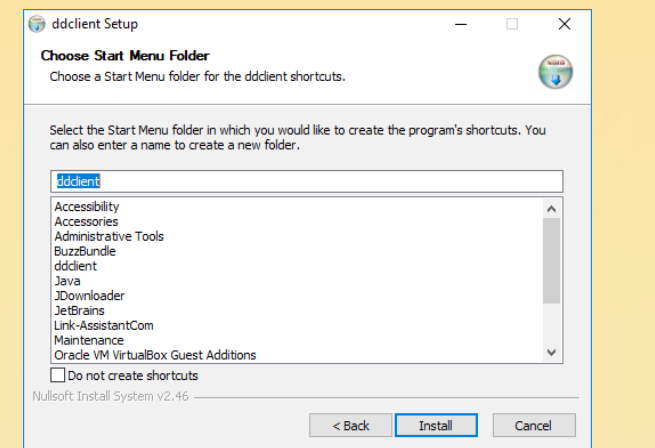

**Install You can choose different Install** start menu folder, but usually is better accept suggested option.

#### Install

### dnsUp

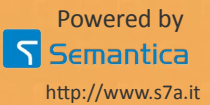

After installation, *ddclient* is running as a **Execute** Execute service and update local dns every 5 minutes.

If you want change this time, you have to edit configuration file.

You can find configuration file (**ddclient.conf**) in install directory.

If you change something in configuration file you have to reload service or restart Windows.

### dnsUp

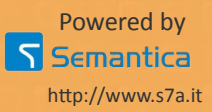